### Εξετάσεις Χειμερινού Εξαμήνου 2023-2024 Οδηγίες για φοιτητές/τριες

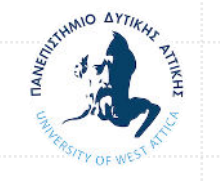

Τμήμα Αρχειονομίας, Βιβλιοθηκονομίας & Συστημάτων Πληροφόρησης

#### Περιεχόμενα - Προαπαιτούμενα

- **Εξοπλισμός** εξέτασης [Υπολογιστής με μικρόφωνο και κάμερα / Κινητό τηλέφωνο]
- Εγκατάσταση του **MSTeams στο κινητό τηλέφωνο** (*προαιρετικά* και *στον Η/Υ)*
- **Εγγραφή** στην **ομάδα MSTeams για κάθε μάθημα**  διαφορετικό για *θεωρία* & *εργαστήριο*
- **Μεταφόρτωση** των 2 όψεων της **φοιτητικής (ή αστυνομικής) ταυτότητας** (συνιστά αποδοχή των όρων συμμετοχής στην εξέταση)
- **Σύνδεση στο Διαδίκτυο** [έλεγχος ποιότητας/ταχύτητας σύνδεσης]
- **Οδηγίες** για την **ημέρα** της **εξέτασης**

### Απαραίτητος εξοπλισμός

▪ **[ΥΠΟΧΡΕΩΤΙΚΟ] Κινητό τηλέφωνο** με λειτουργική κάμερα και εγκατεστημένη την έκδοση Microsoft Teams (iOS/Android) για πρόσβαση στο **MSTeams**

#### **και**

- **[ΥΠΟΧΡΕΩΤΙΚΟ] σταθερός** ή **φορητός υπολογιστής** για πρόσβαση στο **Ε-courses και στο MSTeams**
- Η χρήση του κινητού τηλέφωνου καλύπτει και όσους δεν έχουν στον Η/Υ εγκατεστημένη **κάμερα** και **μικρόφωνο**
- **Αποφύγετε τη χρήση tablet ή κινητού για την πρόσβαση στο Ε-courses**
- **Η κάμερα πρέπει να είναι ενεργοποιημένη και να προβάλλει τον/την εξεταζόμενο/νη και μέρος του χώρου εργασίας καθ' όλη τη διάρκεια της εξέτασης**
- **Απαγορεύεται η χρήση εφέ βίντεο ή «θάμπωμα»**

## Λήψη / εκτέλεση MSTeams σε κινητό

- Αναζήτηση στο **Google Play** και στο **Apple Store** της εφαρμογής **"Microsoft Teams"**
- Αφού το εγκαταστήσετε κάντε login με τον ιδρυματικό σας λογαριασμό και δοκιμάστε την λειτουργία του

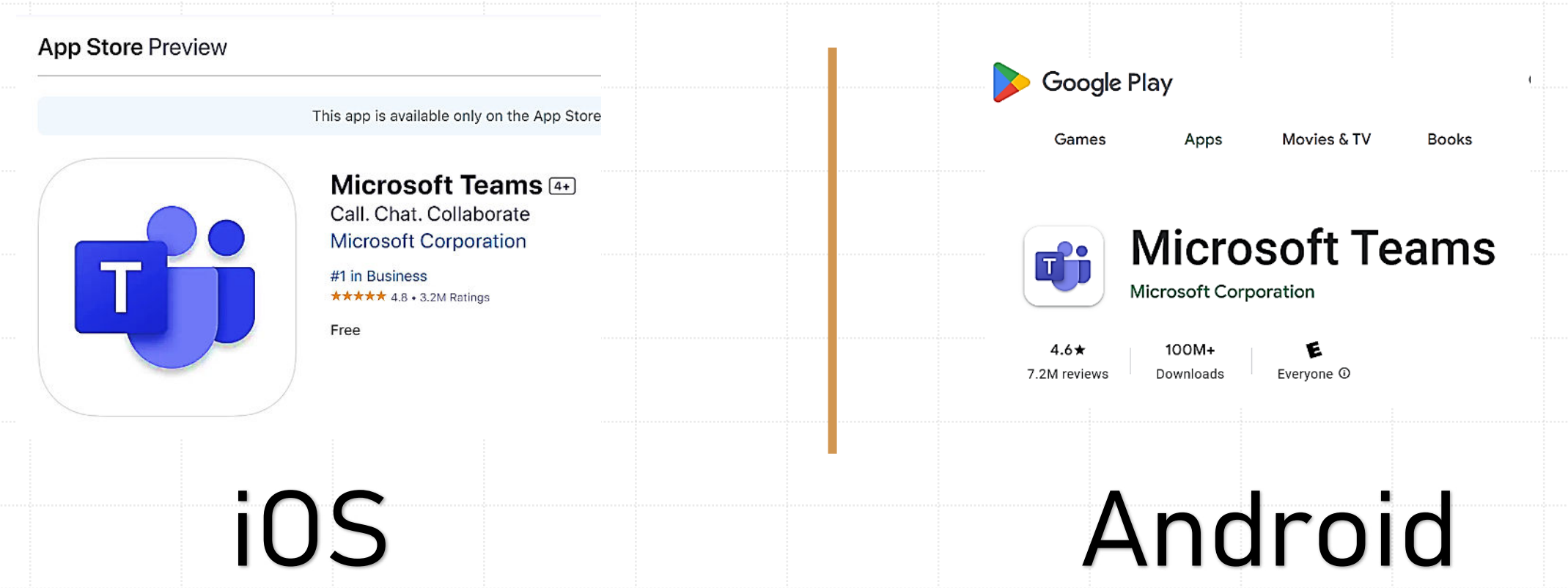

### Λήψη / εκτέλεση MSTeams σε Η/Υ

- Μέσω **web client:** ξεκινώ από τη διεύθυνση **[http://webmail.uniwa.gr](http://webmail.uniwa.gr/)** και στην παλέτα εφαρμογών επιλέγω Teams
- Μέσω **desktop εφαρμογής** την οποία μπορώ να κατεβάσω από **[https://www.microsoft.com/el-gr/microsoft](https://www.microsoft.com/el-gr/microsoft-teams/download-app)[teams/download-app](https://www.microsoft.com/el-gr/microsoft-teams/download-app) - Κατεβάζω την έκδοση για εργασία ή εκπαιδευτικά ιδρύματα**

₩ Microsoft 365  $\rightarrow$ Εφαρμογές O Outlook OneDrive Word  $X$  Excel N OneNote PowerPoint **Ti** Teams S SharePoint S Sway Engage Power Auto...

*Αν ο υπολογιστής είναι «σχετικά παλαιός» προτιμήστε την λύση web*

Λήψη του Microsoft Teams για υπολογιστή Windows

Teams για οικιακή χρήση Οργανώστε τη ζωή σας και τις κοινότητες - όλα σε ένα μέρος. Κατεβάστε την εφαρμογή Teams και δεν θα χάσετε ποτέ ξανά μήνυμα ή κλήση.

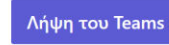

Teams για την εργασία ή για εκπαιδευτικά ιδρύματα

Επικοινωνήστε εύκολα με πελάτες και εργαζομένους. Κατεβάστε την εφαρμογή Teams και αρχίστε να δημιουργείτε, να κάνετε κοινή χρήση και να αποθηκεύετε με ασφάλεια.

\ήψη της νέας εφαρμογής Teams

#### Εγγραφή στην ομάδα μαθήματος στο MSTeams

#### **Πού βρίσκω το κλειδί του MSTeams;**

Στην ενότητα ΕΞΕΤΑΣΕΙΣ ΧΕΙΜΕΡΙΝΟΥ ΕΞΑΜΗΝΟΥ 2023-2024 σε κάθε μάθημα στην πλατφόρμα E-

courses

ΕΞΕΤΑΣΕΙΣ ΧΕΙΜΕΡΙΝΟΥ ΕΞΑΜΗΝΟΥ 2023-2024 κ  $\checkmark$ 

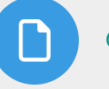

Οδηγίες για τη συμμετοχή στις εξετάσεις 2023-2024 €

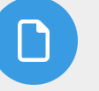

Οδηγίες ψηφιοποίησης ταυτότητας <sup>●</sup>

Κωδικός ομάδας μαθήματος/εργαστηρίου στο MSTeams

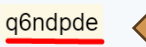

Σύνδεσμος συνάντησης για την εξέταση στις 12/2/2024 και ώρα 15.00

https://teams.microsoft.com/l/meetup-join/19%3azOgLYoZARHfS49zXN5r8ohaAyX3bKDJepebLvokuE4M1%40thre

321f406f32ec%22%2c%22Oid%22%3a%220a917004-ac6c-4d00-acde-6de1906d3177%22%7d

#### Εγγραφή στην ομάδα μαθήματος στο MSTeams

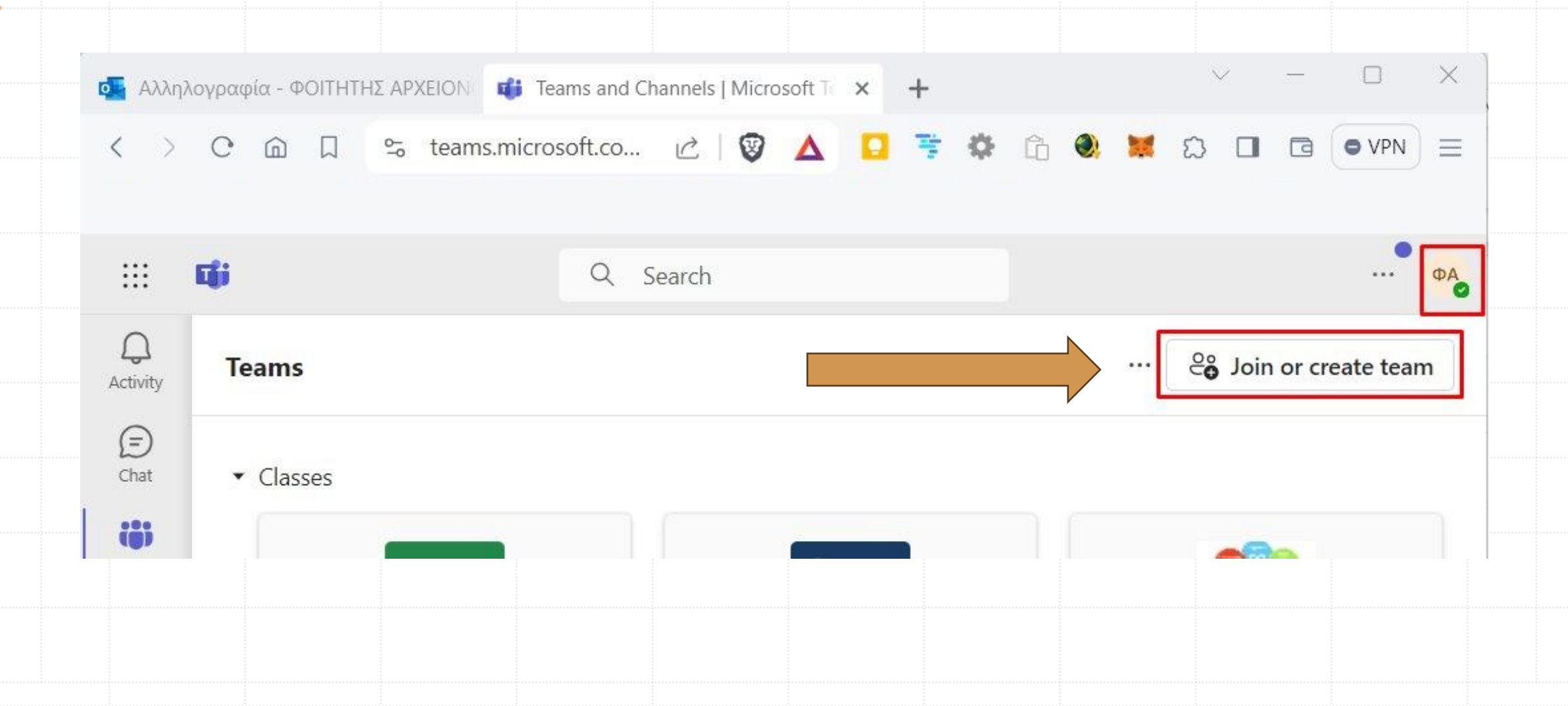

#### Εισαγωγή κλειδιού ομάδας

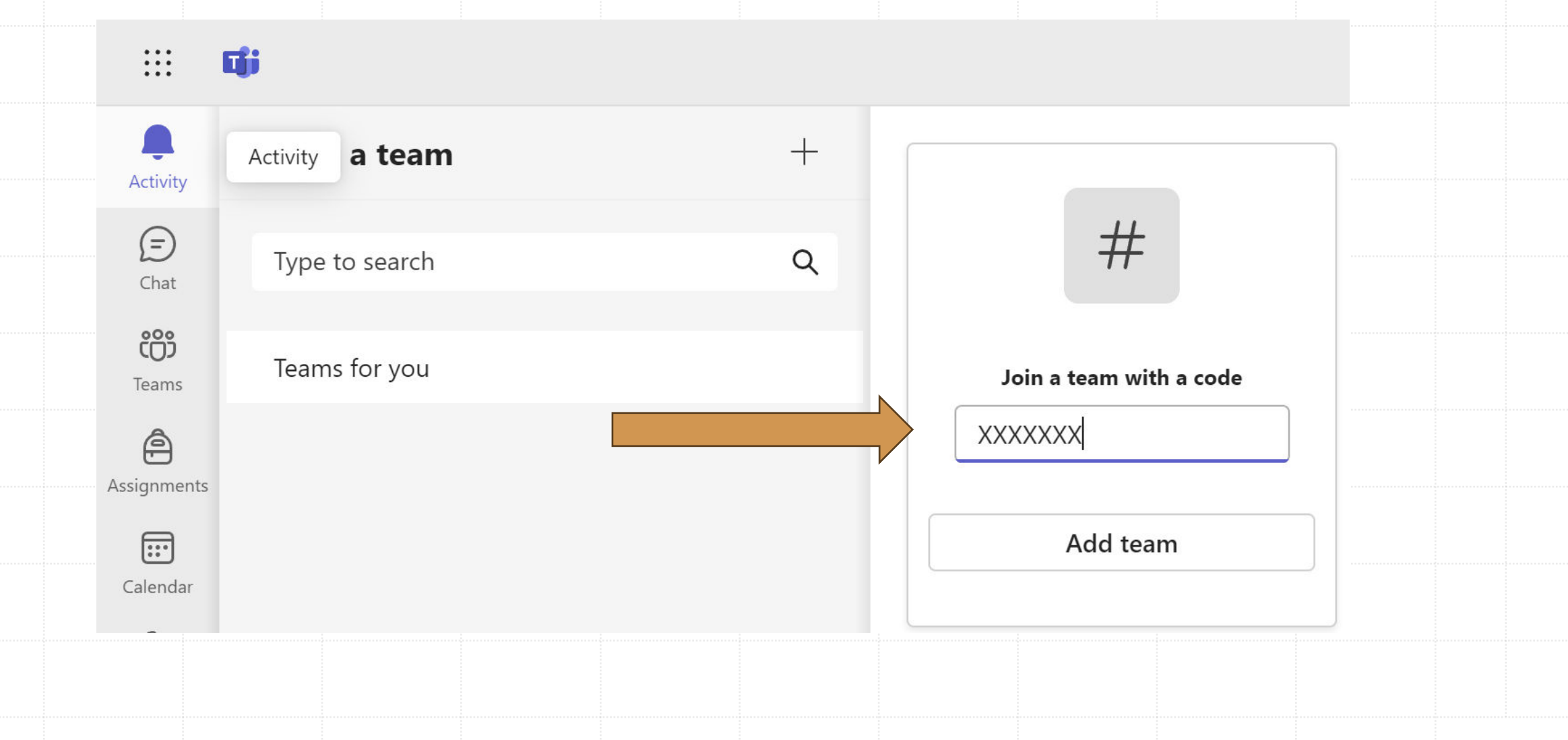

#### Μεταφόρτωση ταυτότητας

Μεταφορτώνοντας την ακαδημαϊκή ή αστυνομική σας ταυτότητα στο E-courses δηλώνετε **αυτόματα ότι αποδέχεστε τους όρους της εξέτασης.**

**ΑΝ ΔΕΝ ΜΕΤΑΦΟΡΤΩΣΕΤΕ ΤΗΝ ΤΑΥΤΟΤΗΤΑ ΣΑΣ ΔΕΝ ΜΠΟΡΕΙΤΕ ΝΑ ΣΥΜΜΕΤΕΧΕΤΕ ΣΤΙΣ ΕΞΕΤΑΣΕΙΣ ΚΑΙ ΔΕΝ ΘΑ ΒΑΘΜΟΛΟΓΗΘΕΙΤΕ ΑΚΟΜΑ ΚΑΙ ΑΝ ΕΞΕΤΑΣΤΕΙΤΕ.**

Η μεταφόρτωση ταυτότητας πραγματοποιείται στην ενότητα ΕΞΕΤΑΣΕΙΣ ΧΕΙΜΕΡΙΝΟΥ ΕΞΑΜΗΝΟΥ 2023-2024 σε κάθε μάθημα/εργαστήριο στην πλατφόρμα Ε-courses μέχρι και 10 λεπτά πριν την έναρξη της εξέτασης.

Η μεταφόρτωση των αρχείων της ταυτότητας είναι παρόμοια με τη διαδικασία υποβολής εργασιών. Προτείνεται να ανεβάσετε 2 εικόνες – μία ανά όψη (μέγιστο μέγεθος 2 Mbytes).

Στην ενότητα ΕΞΕΤΑΣΕΙΣ ΧΕΙΜΕΡΙΝΟΥ ΕΞΑΜΗΝΟΥ 2023-2024 υπάρχει ένας ενδεικτικός **οδηγός «ψηφιοποίησης» της ταυτότητάς σας.**

#### Μεταφόρτωση ταυτότητας

Ανάλογα με την κατηγορία που ανήκετε (ΦμεΑ ή όχι) επιλέγετε την αντίστοιχη δραστηριότητα για την υποβολή.

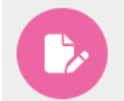

Μεταφόρτωση ταυτότητας και αποδοχή όρων συμμετοχής €

Η υποβολή των ταυτοποιητικών εγγράφων πρέπει να ολοκληρωθεί ως και 10 λεπτά <u>από την έναρξη της εξέτασης</u>.

Μεταφόρτωση ταυτότητας και αποδοχή όρων συμμετοχής (ΦμεΑ) «

Προς ενέργεια: Κάντε μια υποβολή

Προς ενέργεια: Κάντε μια υποβολή

Αυτή η υποβολή θα χρησιμοποιηθεί μόνο από τους φοιτητές και τις φοιτήτριες που έχουν δικαίωμα Προφορικής Εξέτασης (ΦμεΑ)

Η υποβολή των ταυτοποιητικών εγγράφων πρέπει να ολοκληρωθεί ως και 10 λεπτά από την έναρξη της εξέτασης.

## Ταχύτητα σύνδεσης

Δοκιμάστε την ποιότητα του δικτύου σας με τη χρήση της σελίδας <https://www.speedtest.net/>

Ελάχιστες τιμές για Download: 5Mbps και Upload: 1Mbps.

Την ημέρα της εξέτασης πρέπει να περιοριστεί η χρήση του δικτύου από τρίτους.

Επίσης αν συνδέεστε μέσω WiFi πρέπει να προσέξετε την ποιότητα σήματος σύνδεσης. Αν είστε μακριά από το Access Point ενδέχεται να έχετε «κακή» ποιότητας σύνδεσης.

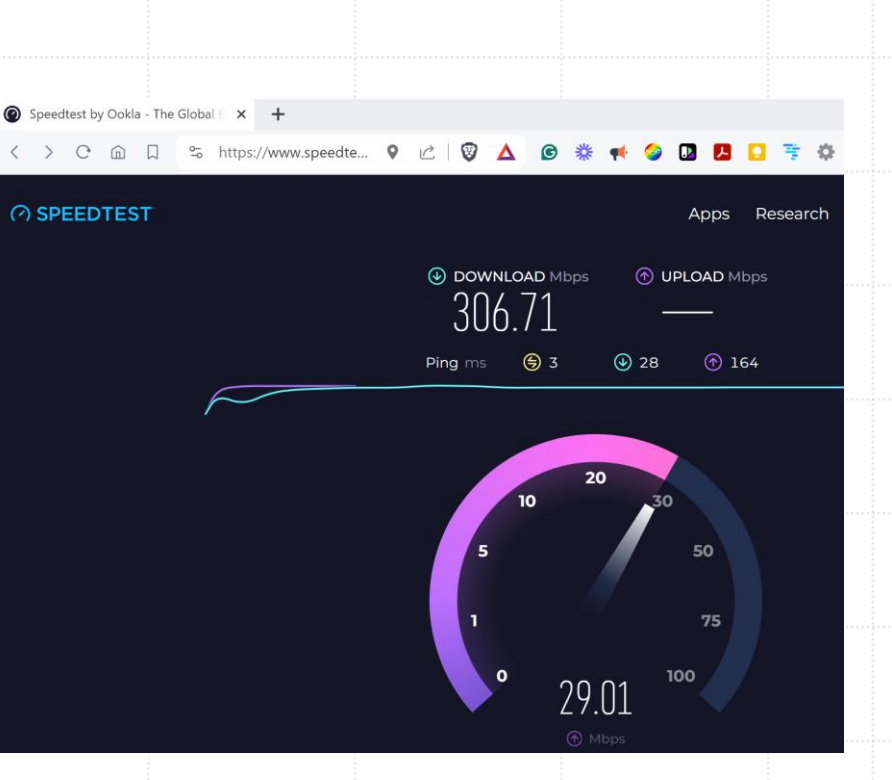

## Βελτίωση απόδοσης MSTeams

Για τη βελτίωση της ποιότητας συμμετοχής στο MSTeams μπορείτε να απενεργοποιήσετε την

προβολή εισερχόμενου βίντεο

Μέσω web

Επιλέγετε **Προβολή** → **Περισσότερες επιλογές** →

**Απενεργοποίηση εισερχόμενου βίντεο**

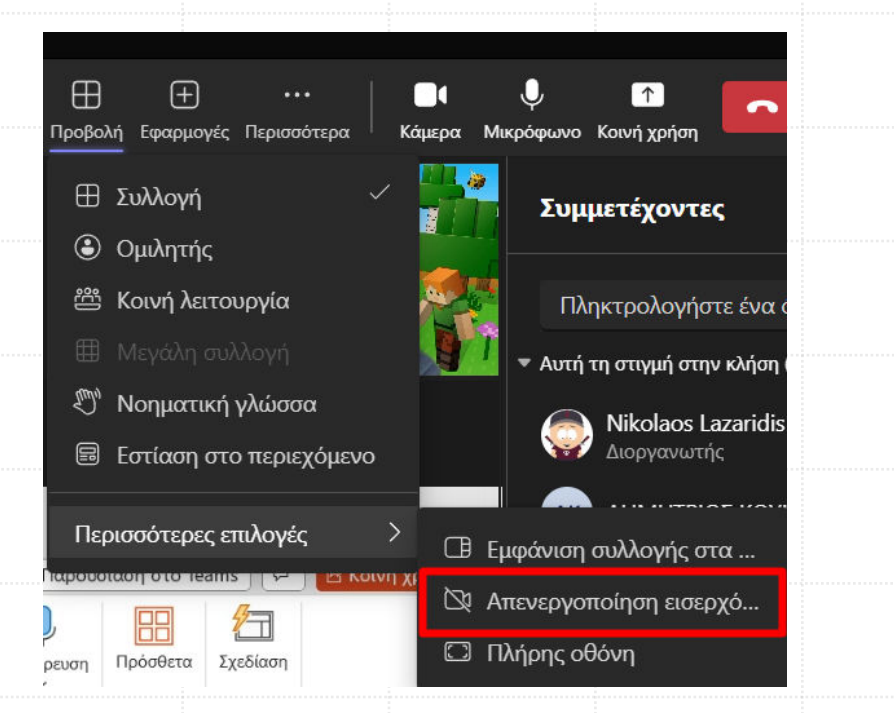

Μέσω εφαρμογής κινητού

Επιλέγετε **Συνομιλία** →

#### **Απενεργοποίηση εισερχόμενου βίντεο**

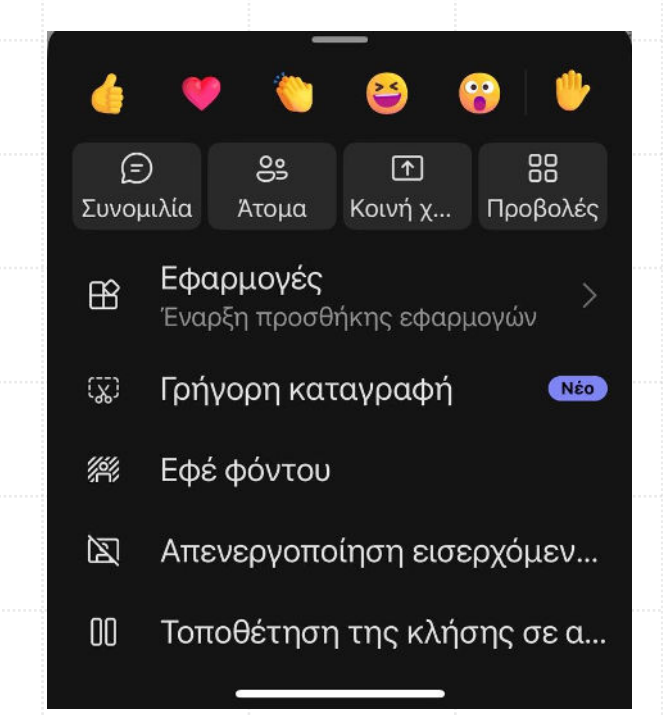

### Οδηγίες για την ημέρα της εξέτασης

- 1. Προετοιμασία του χώρου εξέτασης (γραφική ύλη, κομπιουτεράκι κ.λπ.)
- 2. Σύνδεση στο Ε-courses → σελίδα του εξεταζόμενου μαθήματος
- 3. Σύνδεση μέσω MSTeams με χρήση των **ιδρυματικών κωδικών** (@uniwa.gr)
- 4. Ακολουθήστε το **σύνδεσμο σύσκεψης** για συμμετοχή στην εξέταση
	- Στην ενότητα των εξετάσεων στο E-courses ή
	- Στο γενικό κανάλι της ομάδας στο MSTeams (προγραμματισμένη σύσκεψη)

### Συμμετοχή στη σύσκεψη της εξέτασης

#### **Μέσα από το MSTeams**

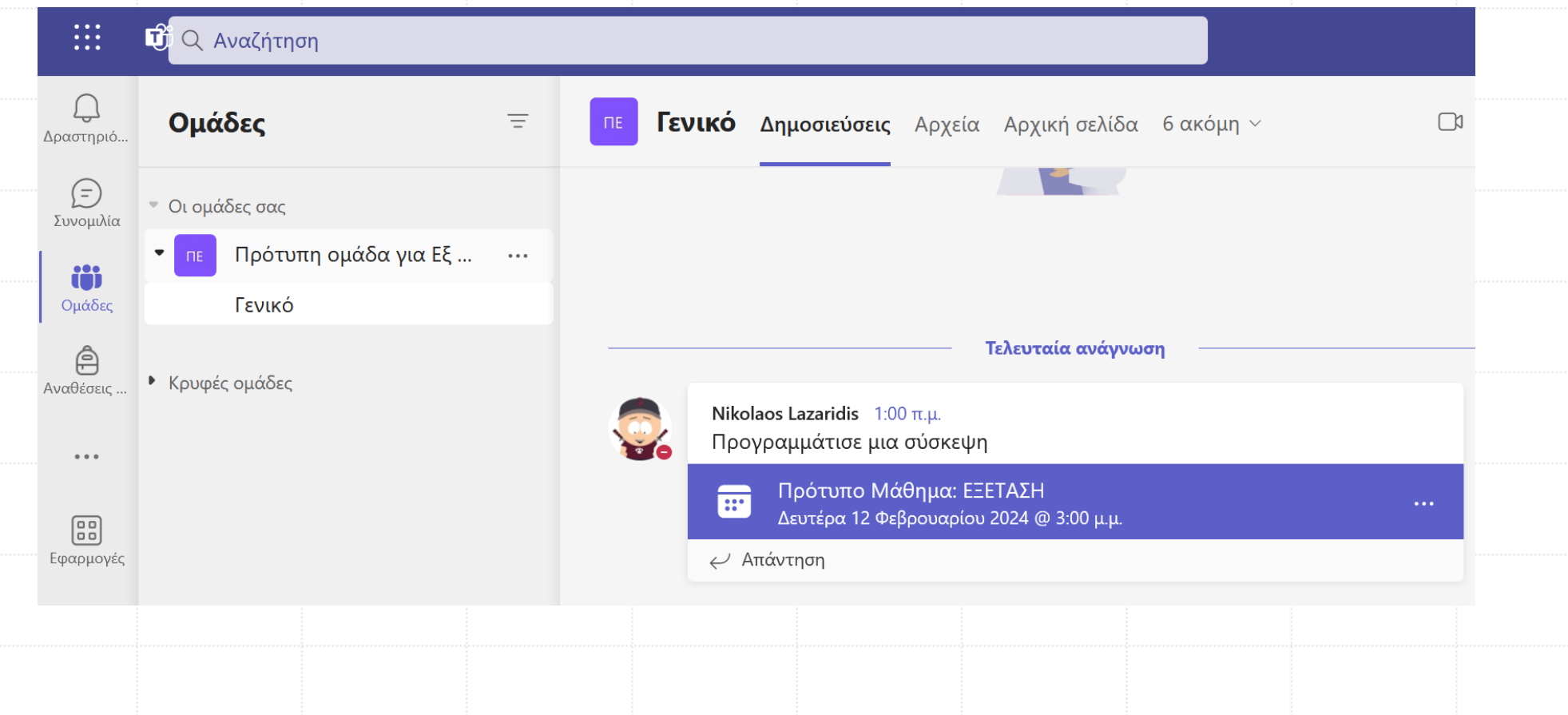

### Συμμετοχή στη σύσκεψη της εξέτασης

#### **Μέσα από το E-courses**

ΕΞΕΤΑΣΕΙΣ ΧΕΙΜΕΡΙΝΟΥ ΕΞΑΜΗΝΟΥ 2023-2024

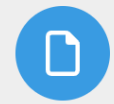

Οδηγίες για τη συμμετοχή στις εξετάσεις 2023-2024

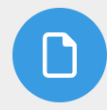

Οδηγίες ψηφιοποίησης ταυτότητας

Κωδικός ομάδας μαθήματος/εργαστηρίου στο MSTeams a6ndpde

Σύνδεσμος συνάντησης για την εξέταση στις 12/2/2024 και ώρα 15.00

https://teams.microsoft.com/l/meetup-join/19%3azOgLYoZARHfS49zXN5r8ohaAyX3bKDJepebLvokuE4M1%40thread.tacv2/1706892420653? context=%7b%22Tid%22%3a%220c8943ee-c370-4bb3-ba51-321f406f32ec%22%2c%22Oid%22%3a%220a917004-ac6c-4d00-acde-6de1906d3177%22%7d

## Κατά τη διάρκεια της εξέτασης (1/2)

- Δεν επιτρέπεται η σύνδεση στη σύσκεψη της εξέτασης χωρίς τη χρήση των ιδρυματικών κωδικών (ως Guest/Επισκέπτης)
- Η κάμερα παραμένει ανοιχτή καθ' όλη τη διάρκεια της εξέτασης
- Το μικρόφωνο παραμένει κλειστό
- Αν σας απευθύνει τον λόγο ο/η διδάσκων/ουσα ή/και ο/η επιτηρητής/τρια ανοίγετε το μικρόφωνο χωρίς καθυστέρηση
- Ο εισηγητής μπορεί να ζητήσει τον έλεγχο του χώρου σας
- Για να απευθυνθούμε στους/στις διδάσκοντες/ουσες χρησιμοποιούμε το **«χεράκι»**

# Κατά τη διάρκεια της εξέτασης (2/2)

Ακολουθούμε τις οδηγίες των διδασκόντων/ουσών:

- 1. Ολοκληρώνεται η διαδικασία ελέγχου ταυτοποίησης
- 2. Αφού δοθούν διευκρινήσεις ξεκινά η εξέταση (Quiz, Ασκήσεις, Προφορική)
- 3. Το κλειδί για την έναρξη του Quiz δίνεται από τον/την διδάσκοντα/ουσα μέσω του **Chat**
- 4. Με τη λήξη του χρόνου υποβάλλονται οι απαντήσεις
- 5. Παραμένουμε στις θέσεις μας και αναμένουμε τις οδηγίες των διδασκόντων/ουσών – μπορεί να ακολουθεί **προφορική εξέταση**

# Καλή επιτυχία!

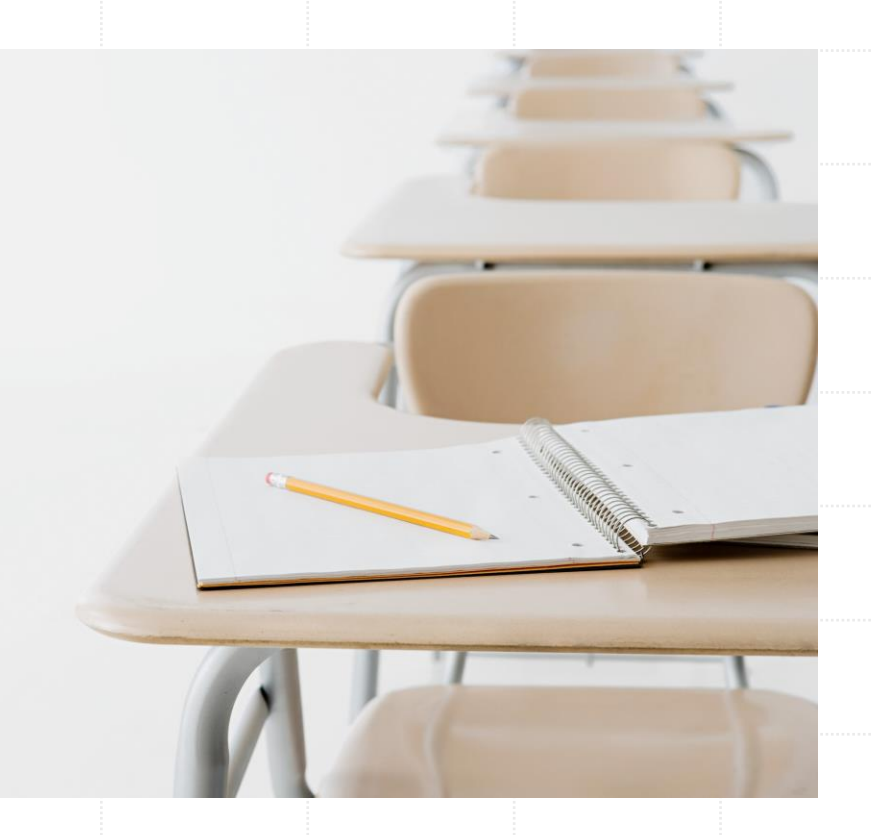